# 6.8.1 Third Party Testing Approach

This article to propose an approach for 3rd Party Testing to CDCB.

#### Get token by Postman

To access the API, the user needs to get a token. After getting the token, we can use that token to test the APIs in Web connect.

#### **The Swagger API Documentation link**

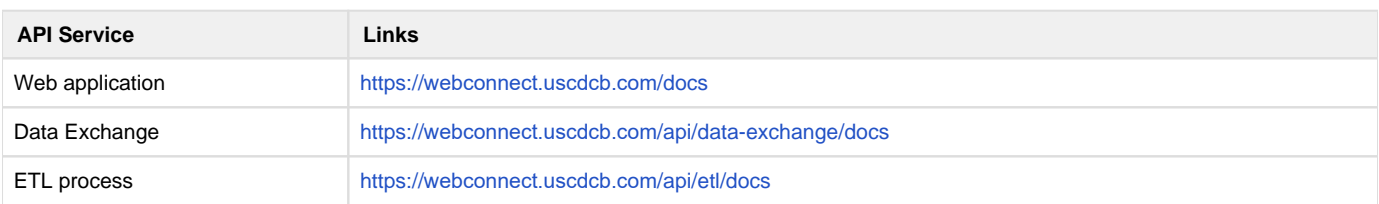

#### **Account**

- Username: thirdparty
- Password: Tma@cbcb123

#### There're 2 types of token:

- For Public Users: to APIs in public pages.
- For Register Users: to APIs in pages required logging in.

#### **Public Users**

1. With the Public Users, they need to send a request to api/auth/public-token.

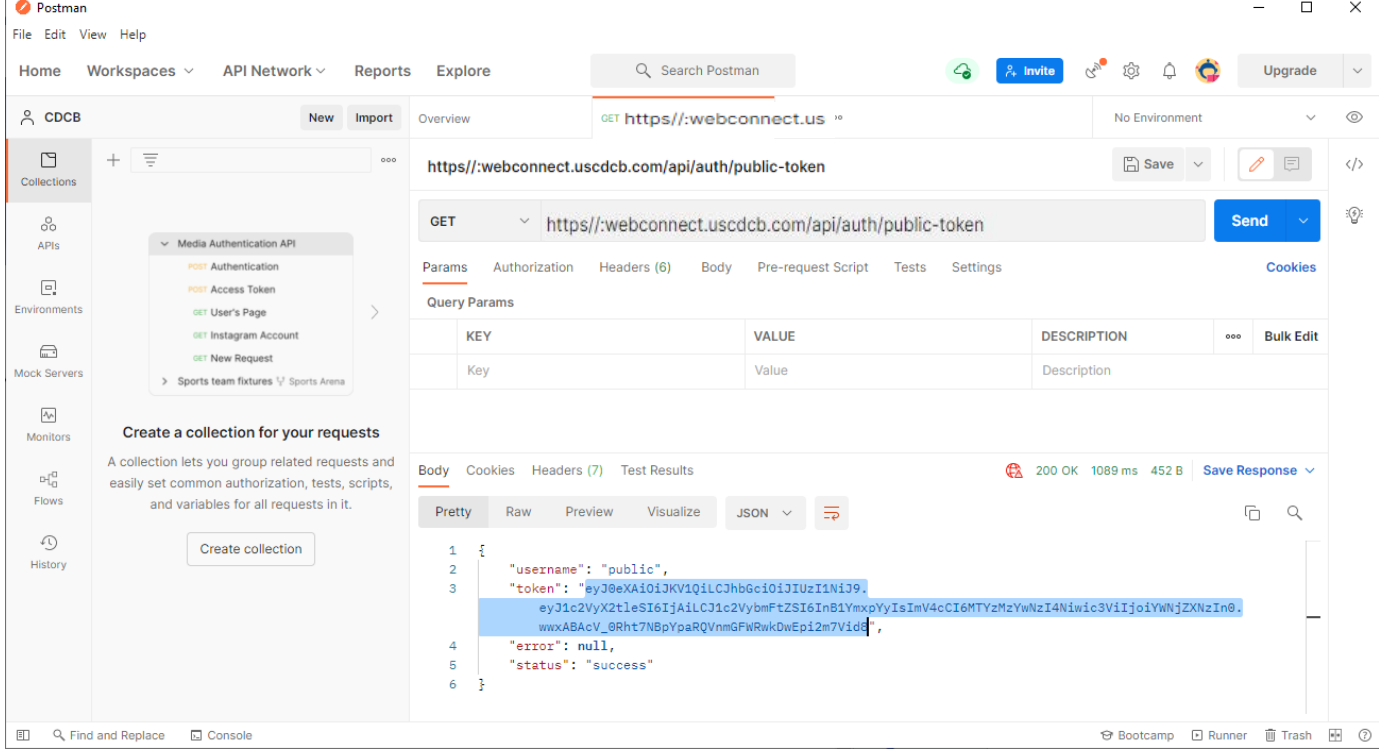

2. The result returns the token, then we can use this token to test the APIs.

### **Registered Users**

With the Registered Users, they need to send a request to api/auth/login. Before we send a request we need to encode the password by using **Base64**.

#### Please see example below using **Postman**:

**Step 1**: Import Enviroment CDCB to Postman

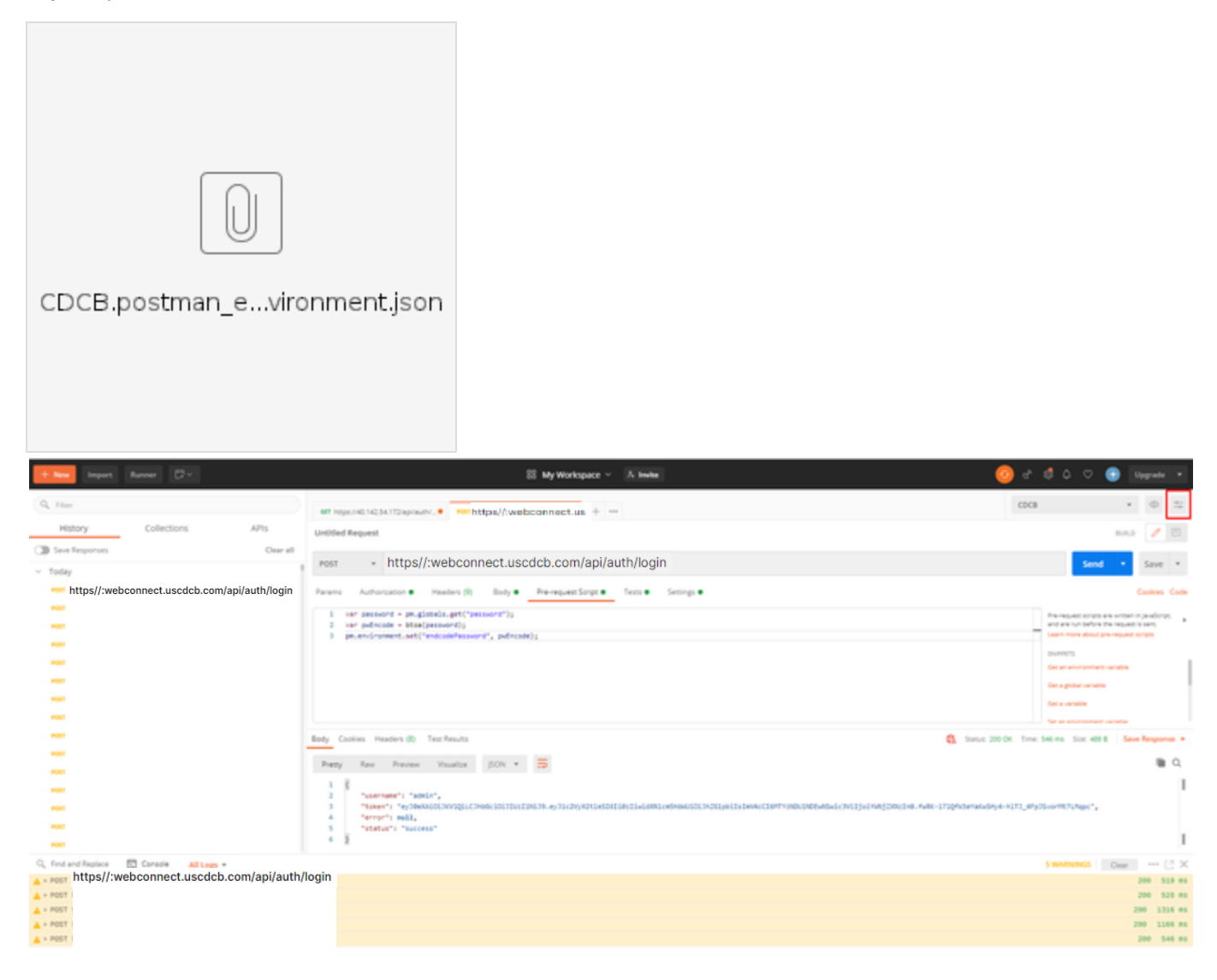

O Bossey -  $A \rightarrow A$  - Bosse -  $B \cdot B \cdot B \cdot O$ 

## **MANAGE ENVIRONMENTS**

An environment is a set of variables that allow you to switch the context of your requests. Environments can be shared between multiple workspaces.Learn more about environments

You can declare a variable in an environment and give it a starting value, then use it in a request by putting the variable name within curly-braces. Create an environment to get started.

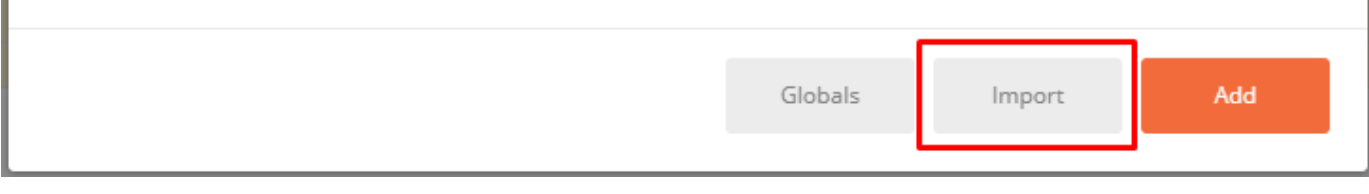

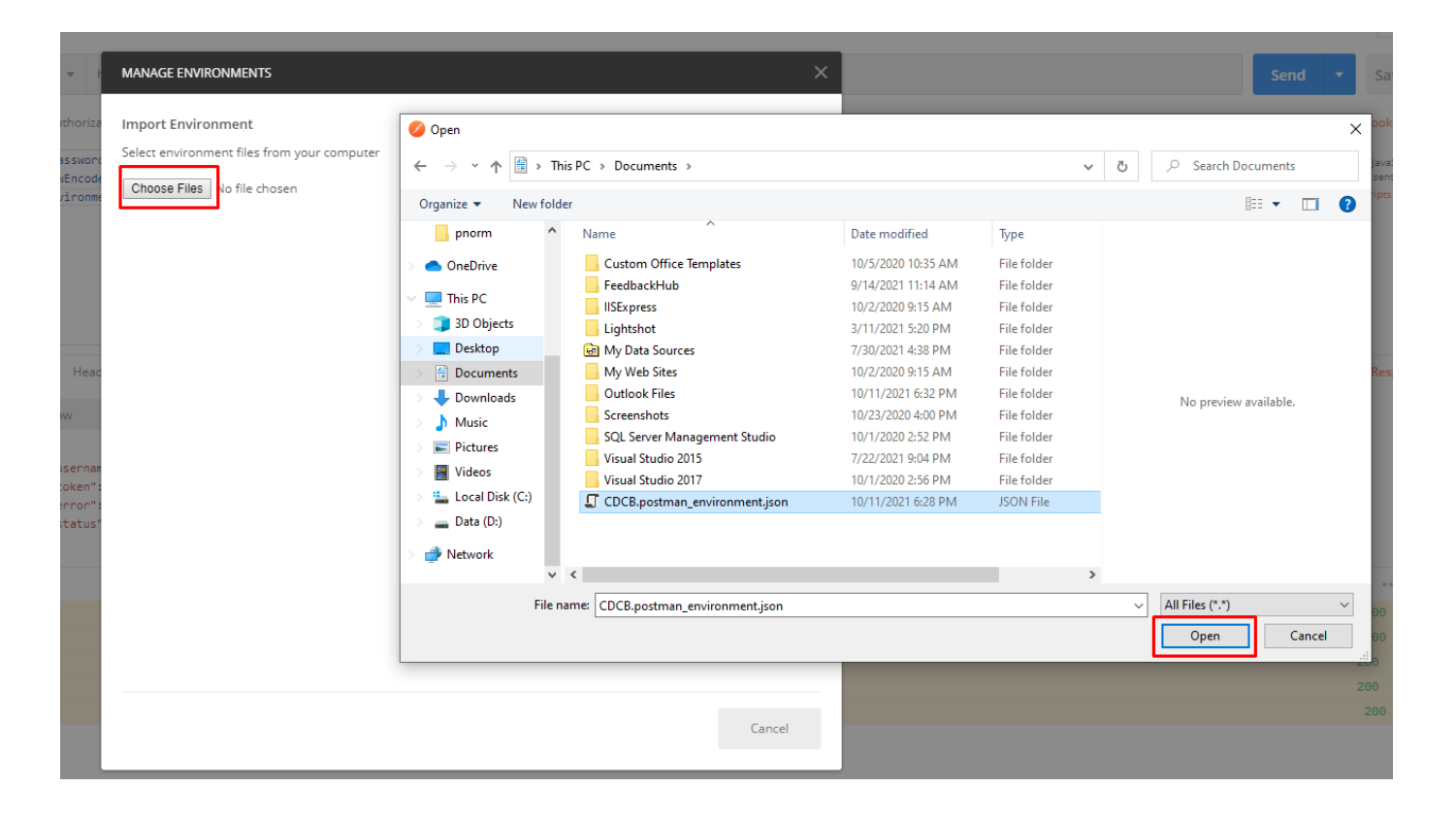

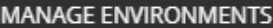

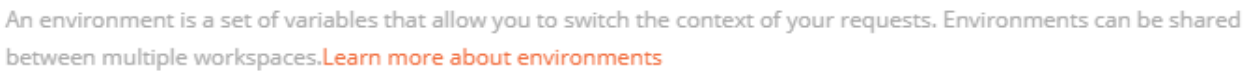

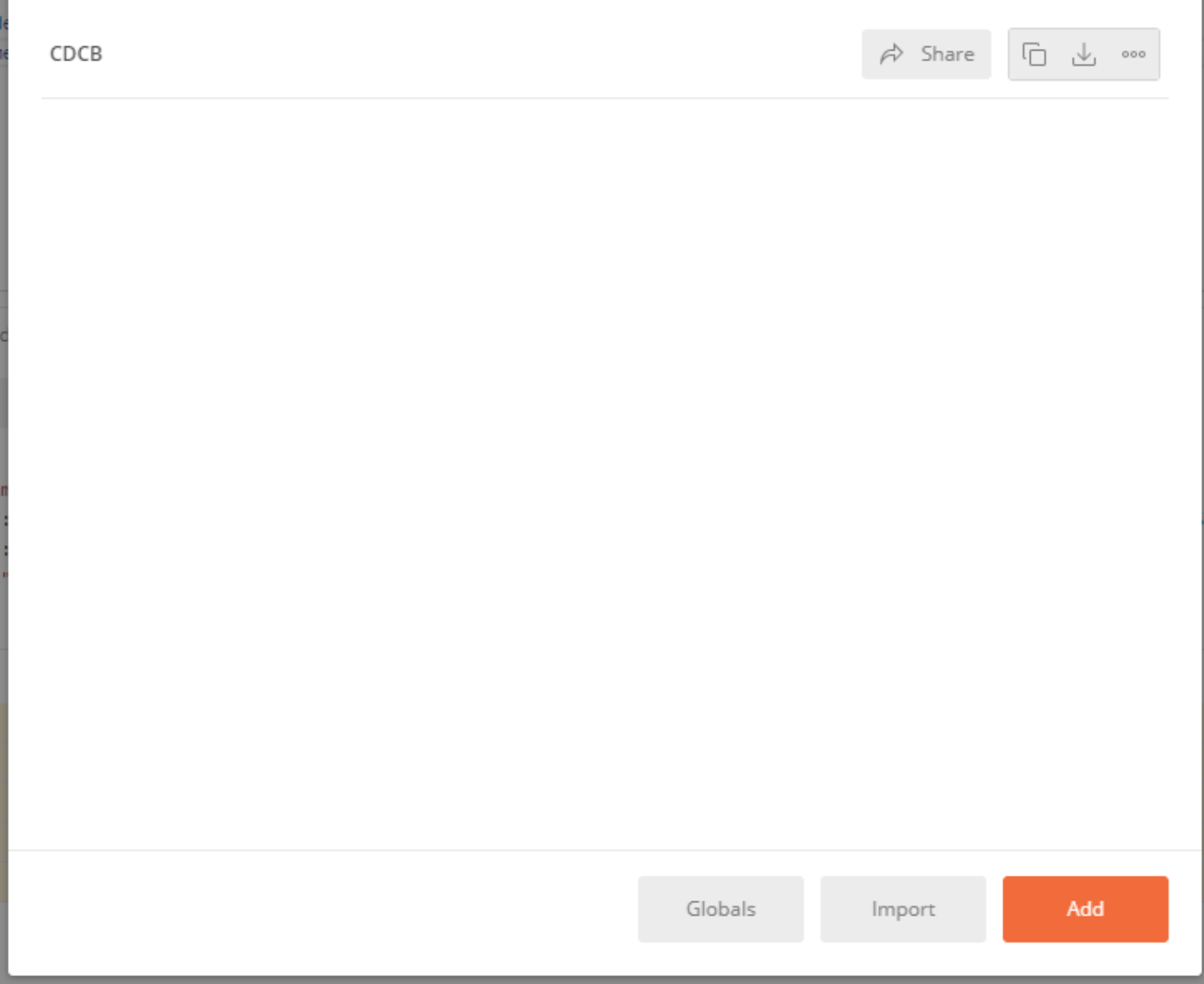

Select CDCB enviroment in dropdown list

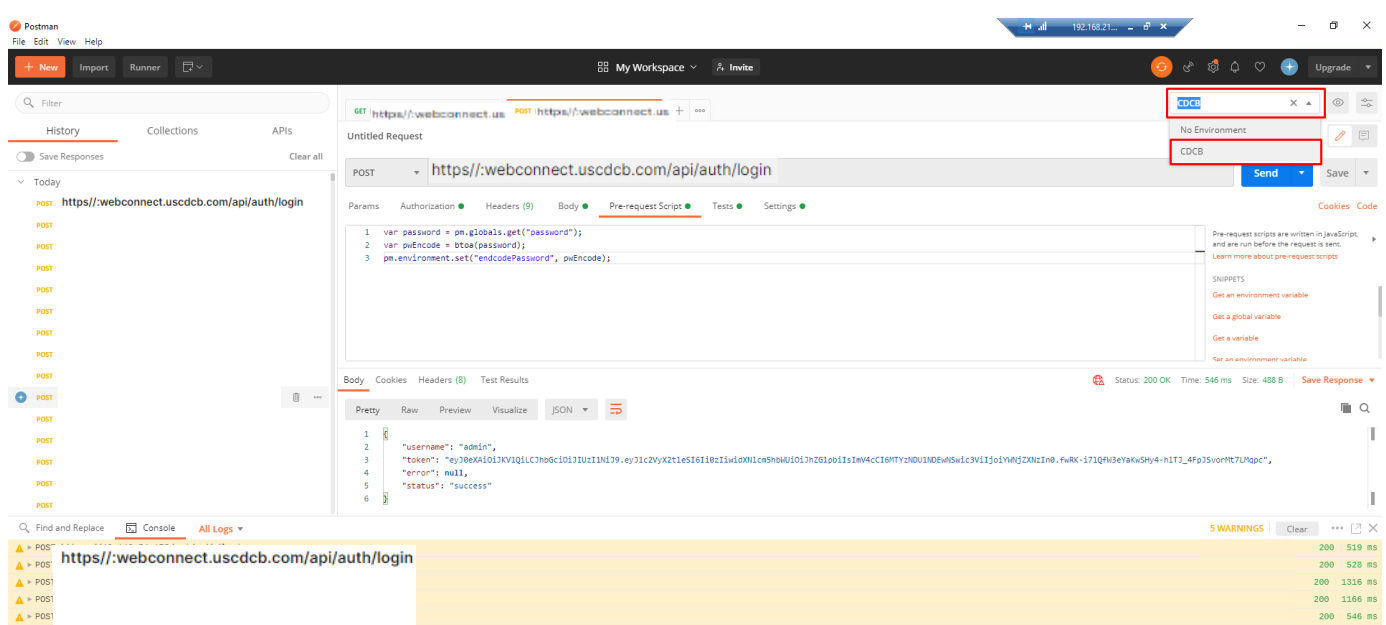

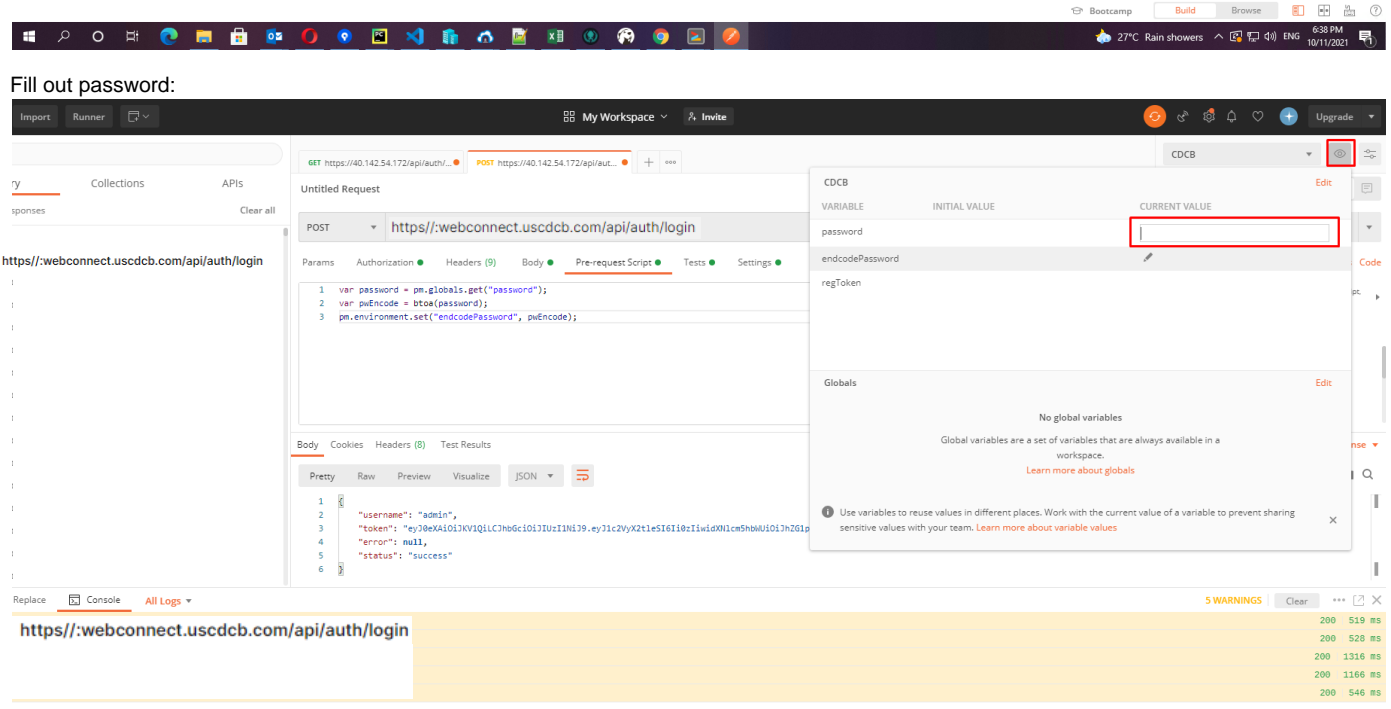

• Step 2: Setup login request with post method, input { {endcodePassword} } (the variable that defined above) to "password" property:

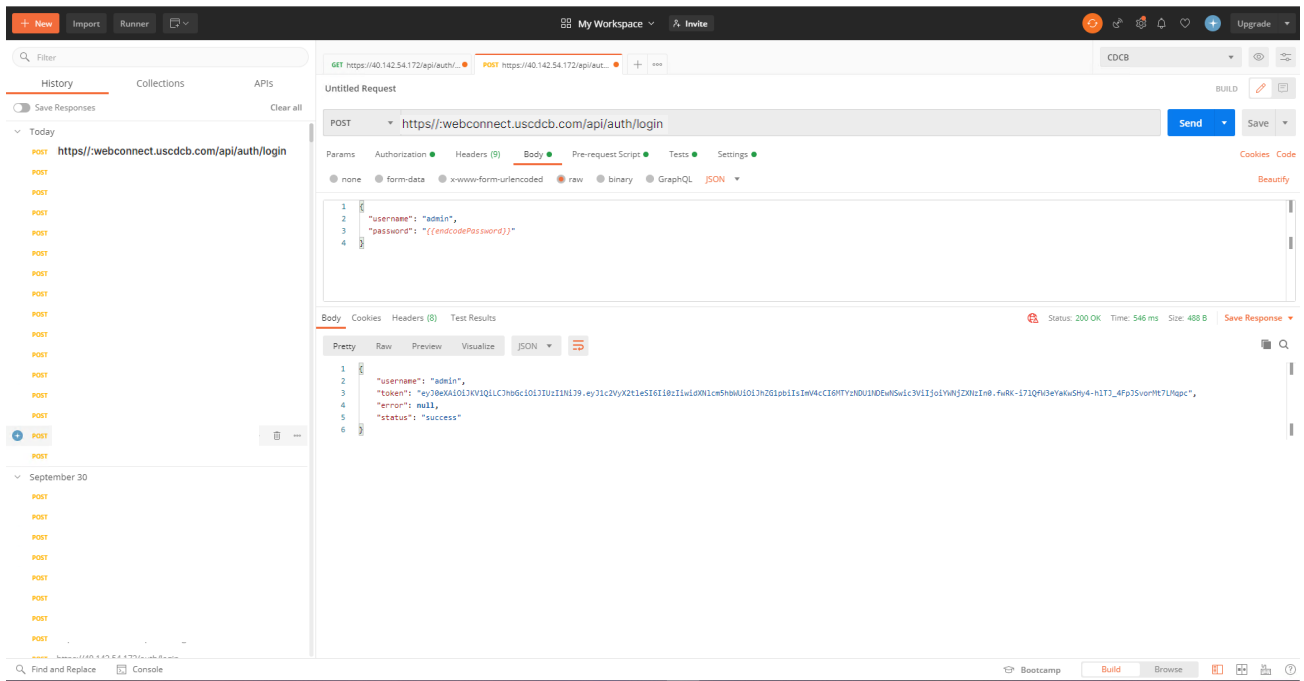

**Step 3**: Add tab Pre-request Script, add code encode base64 as below:

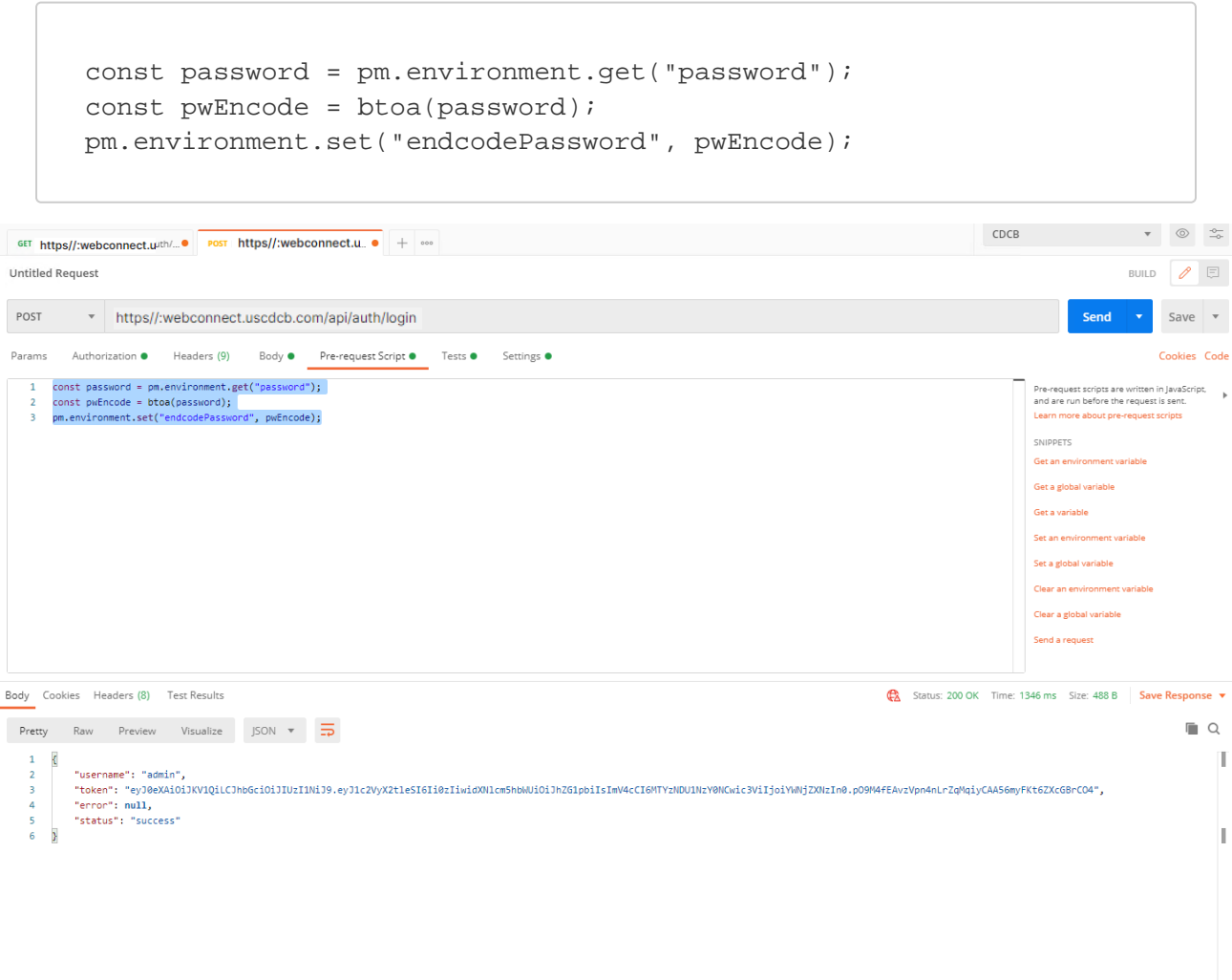

**• Step 4**: Add tab Tests, get response assigned to regToken

```
if(responseCode.code === 200){
                              const jsonData = JSON.parse(responseBody)
                              pm.environment.set("regToken", jsonData.token)
                }
                                                                                                                                                                                                                                  CDCB\begin{picture}(60,6) \put(0,0){\vector(0,1){10}} \put(15,0){\vector(0,1){10}} \put(15,0){\vector(0,1){10}} \put(15,0){\vector(0,1){10}} \put(15,0){\vector(0,1){10}} \put(15,0){\vector(0,1){10}} \put(15,0){\vector(0,1){10}} \put(15,0){\vector(0,1){10}} \put(15,0){\vector(0,1){10}} \put(15,0){\vector(0,1){10}} \put(15,0){\vector(0,1){10}} \put(15,0){\vector(0,BUILD \theta \equivUntitled Request
                - https//:webconnect.uscdcb.com/api/auth/login
  POST
                                                                                                                                                                                                                                                       Send \overline{\phantom{a}}Save \sqrt{ }Params Authorization ● Headers (9) Body ● Pre-request Script ● Tests ● Settings ●
                                                                                                                                                                                                                                                                        Cookies Code
     \begin{tabular}{|c|c|} \hline \multicolumn{3}{|c|}{\textbf{Test} scripts are written in JavaScript, and are} \\\hline \multicolumn{2}{|c|}{\textbf{true} refer the response is received.} \\\hline \textbf{Learn more about tests scripts} \end{tabular}3<br>
pm.environment.set("regToken", jsonData.token)<br>
4<br>
3
                                                                                                                                                                                                                                        \mathbb{T} snippets
                                                                                                                                                                                                                                            Get an environment variable
                                                                                                                                                                                                                                            Get a global variable
                                                                                                                                                                                                                                            Get a variable
                                                                                                                                                                                                                                            Set an environment variable
                                                                                                                                                                                                                                            Set a global variable
                                                                                                                                                                                                                                            Clear an environment variable
                                                                                                                                                                                                                                            Clear a global variable
                                                                                                                                                                                                                                            Send a request
                                                                                                                                                                                                                                            Status code: Code is 200
Body Cookies Headers (8) Test Results
                                                                                                                                                                                                          Status: 200 OK Time: 1346 ms Size: 488 B Save Response
  Pretty Raw Preview Visualize JSON \blacktriangledown \overline{\Rightarrow}\Box\begin{array}{c} 1 \\ 2 \\ 3 \end{array}T
              "username": "admin",<br>"token": "eyJ@eXAiOiJKV1QiLCJhbGciOiJIUzI1NiJ9.eyJ1c2VyX2tleSI6Ii@zIiwidXN1cm5hbNUiOiJhZGipbiIsImV4cCI6MTYzNDU1NzY0NCwic3ViIjoiYMNjZXNzIn0.pO9M4fEAvzVpn4nLrZqMqiyCAA56myFKt6ZXcGBrCO4",<br>"erron": mull,<br>"
     \frac{3}{4}\begin{bmatrix} 5 \\ 6 \end{bmatrix}п
```
**Step 5:** The result returns the token, then we can use this token to test the APIs.

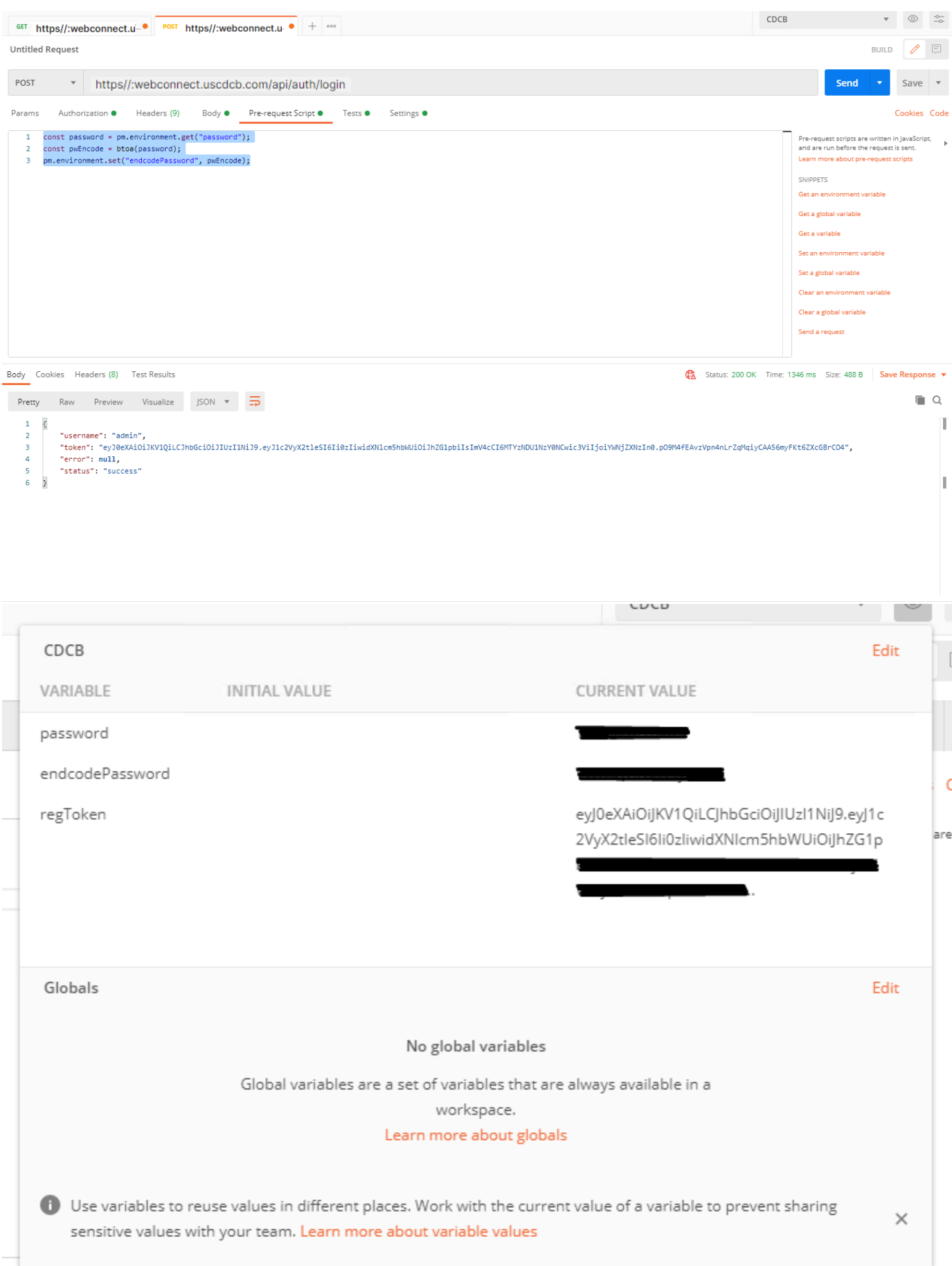